## **Кобозев Владимир Юрьевич,**

ст. преподаватель, Ангарский государственный технический университет, e-mail: Vladimir-kobozeff@yandex.ru

**Давыдов Денис Евгеньевич,**

магистрант, Ангарский государственный технический университет, e-mail: DenDave@yandex.ru

## **РАЗРАБОТКА СИСТЕМЫ УПРАВЛЕНИЯ ЭМУЛЯТОРА ПЕЧИ ЭП10 Kobozev V.IU., Davydov D.E. DEVELOPMENT OF THE CONTROL SYSTEM EMULATOR OF THE FURNACE EP10**

**Аннотация.** Рассматриваются состав и этапы разработки системы управления эмулятором печи ЭП10.

**Ключевые слова:** эмулятор печи, программируемый логический контроллер, панель оператора.

**Abstract.** The structure and development stages of a control system of the EP10 furnace emulator are considered.

**Keywords:** furnace emulator, programmable logic controller, operator panel.

При подготовке специалистов по автоматизации технологических процессов важной задачей является привитие навыков грамотного построения различных систем автоматического управления (САУ). Можно выделить несколько этапов [1], которые проходит обучающийся в ходе решения этой задачи. На первом этапе проектирование САУ производится в различных программных средах. Затем производится отладка на имитаторах. Потом производится внедрение САУ в технологический процесс.

На кафедре «Автоматизация технологических процессов» разработан учебный лабораторный стенд на основе эмулятора электрической печи ЭП10 фирмы «ОВЕН». Структурная схема лабораторного стенда представлена на рисунке 1. Эмулятор ЭП10 состоит из двух частей:

1) нагревателя мощностью 10 Вт, выделяющего тепло при прохождении по нему электрического тока;

2) измерителя температуры – термопреобразователь сопротивления ТСМ с номинальной статической характеристикой R<sub>0</sub>=50 Ом.

Значение температуры, полученное на выходе ТСМ, через нормирующий преобразователь поступает на аналоговый вход AI программируемого логического контроллера ПЛК150 фирмы «ОВЕН». ПЛК150, в соответствии с заданным алгоритмом, генерирует управляющий ШИМ-сигнал, который через дискретный выход DI подаётся на релейный вход эмулятора печи ЭП10. Регулирование времени работы нагревателя позволяет изменять его мощность в диапазоне от 0 до 100 %. Для изменения уставок и наблюдения значений переменных в стенде предусмотрены сенсорная графическая панель Weintek,

подключаемая к ПЛК150 по интерфейсу RS-485, а также ноутбук с установленной SCADA системой TraceMode 6.

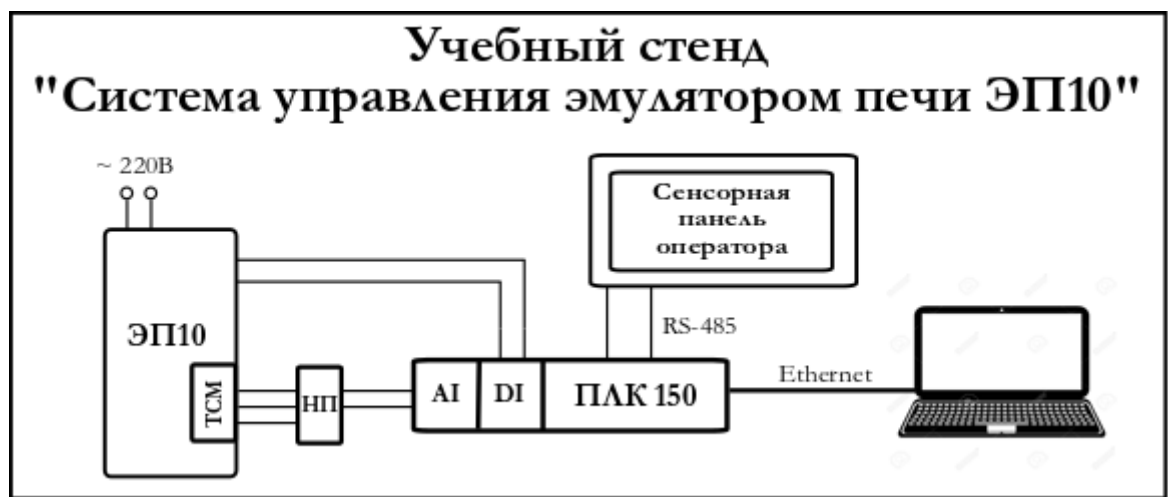

Рисунок 1 – Структурная схема стенда «Система управления эмулятором печи ЭП10»

В настоящий момент стенд оформлен лишь аппаратурно. Поэтому для полноценного внедрения стенда в учебный процесс его следует доработать.

Для этого необходимо решить следующие задачи:

разработать алгоритмы управления эмулятором печи ЭП10;

 изучить среду программирования CodeSys, в которой производится написание программ для ПЛК150;

 реализовать разработанные алгоритмы в программной среде на языках программирования ГОСТ Р МЭК 61131-3-2016;

 разработать и реализовать в пакете EasyBuilder графические экраны для сенсорной панели Weintek;

 в SCADA системе TraceMode 6 разработать и реализовать визуальный интерфейс управления стендом с ноутбука;

 разработать перечень лабораторных работ, которые могут выполняться на данном оборудовании;

– реализовать лабораторные работы в виде методических указаний;

 произвести апробацию выполнения лабораторных работ в студенческой группе.

## **ЛИТЕРАТУРА**

1. Кузьменко Н.В., Колмогоров А.Г., Крапчетова О.С. Некоторые аспекты повышения качества высшего технического образования // Вестник Ангарского государственного технического университета. 2017. № 11. С. 129-134.